- **1. Вкладка, позволяющая скопировать число.**
- **2. Вкладка, позволяющая преобразовать обычный калькулятор в инженерный.**
- **3. Вкладка, позволяющая просмотреть справочную информацию.**
- **4. Кнопка, позволяющая удалить последнюю цифру отображаемого числа.**
- **5. Кнопка, позволяющая удалить отображаемое число.**
- **6. Кнопка, позволяющая очистить калькулятор для новых**

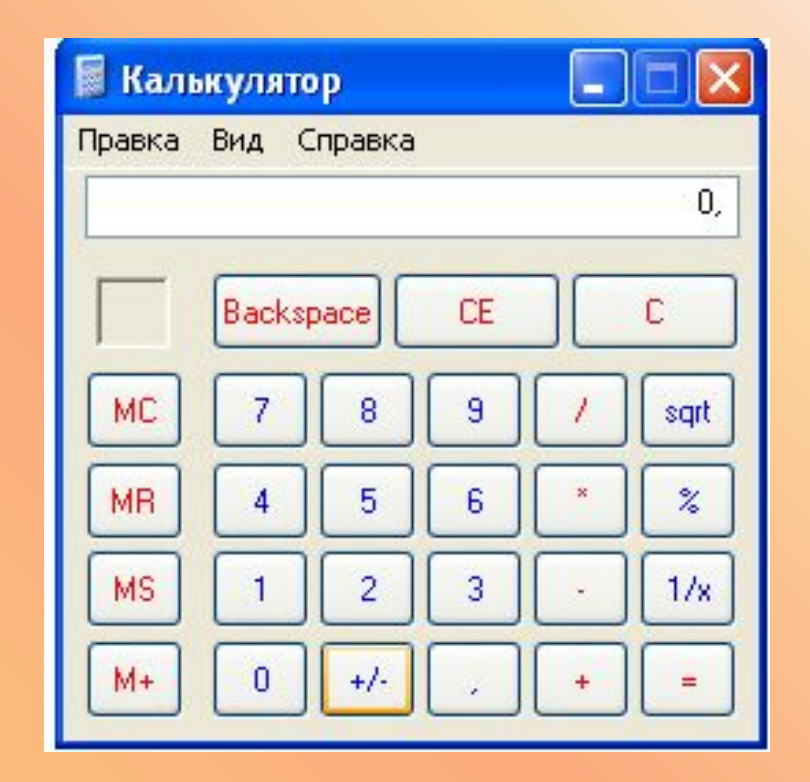

# *Элементы окна. Управление компьютером с помощью меню.*

#### **Задание РТ: №22(а) с.66.**

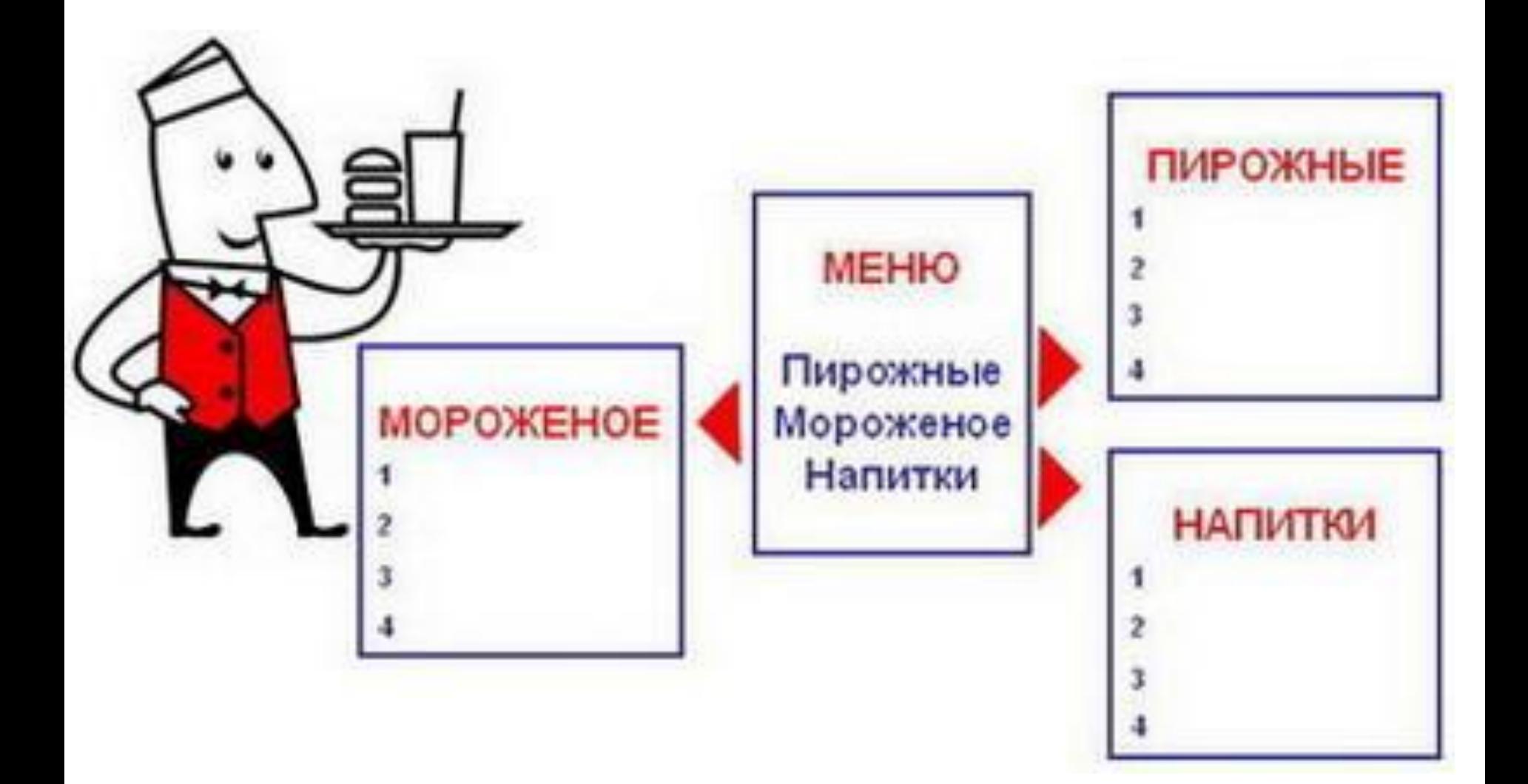

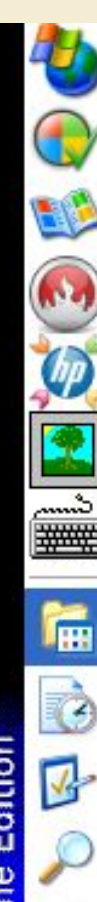

Windows Update

Выбор программ по умолчанию

**Karanor Windows** 

Nero StartSmart

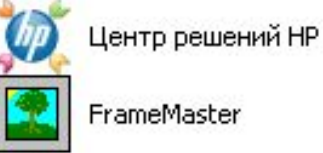

FrameMaster

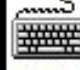

Keyboard simulator

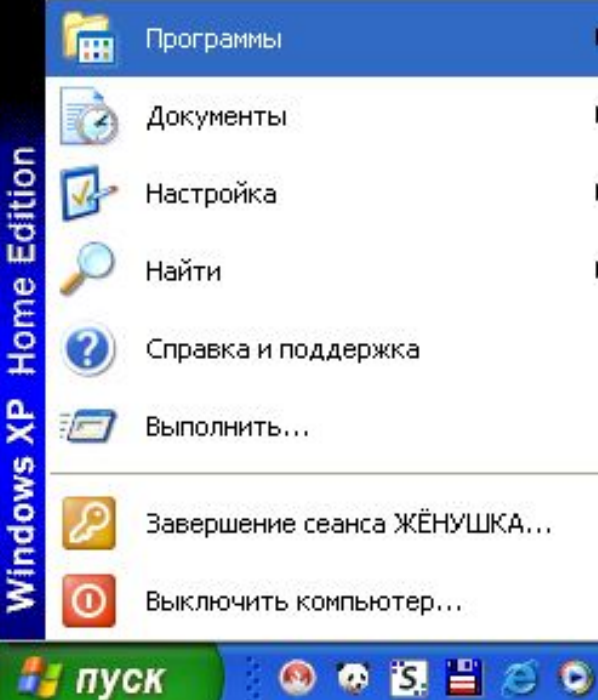

### **Меню состоят из команд, которые можно выбирать**

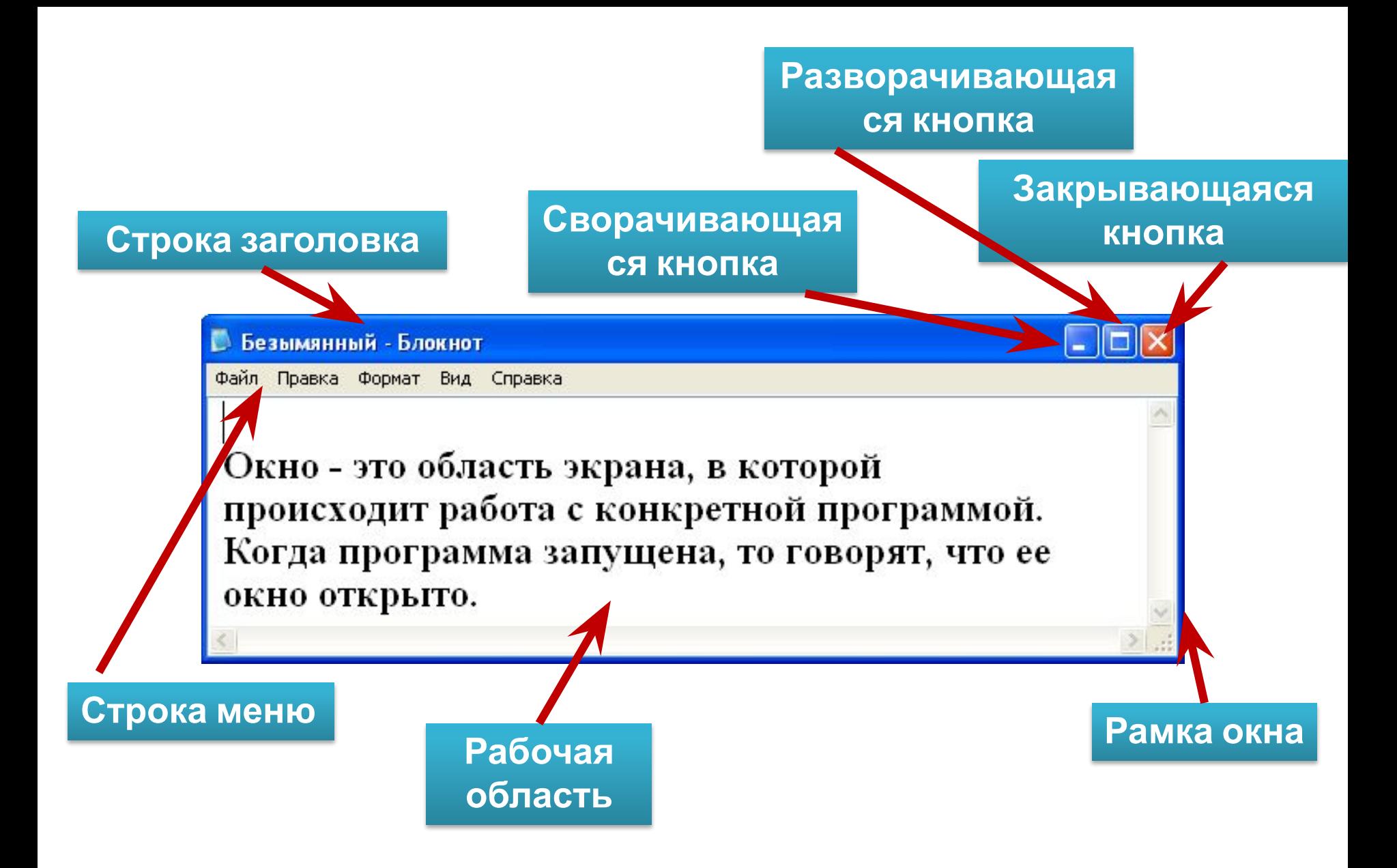

## **Диалоговые панели**

#### **используются для настройки параметров работы операционной системы и приложений**

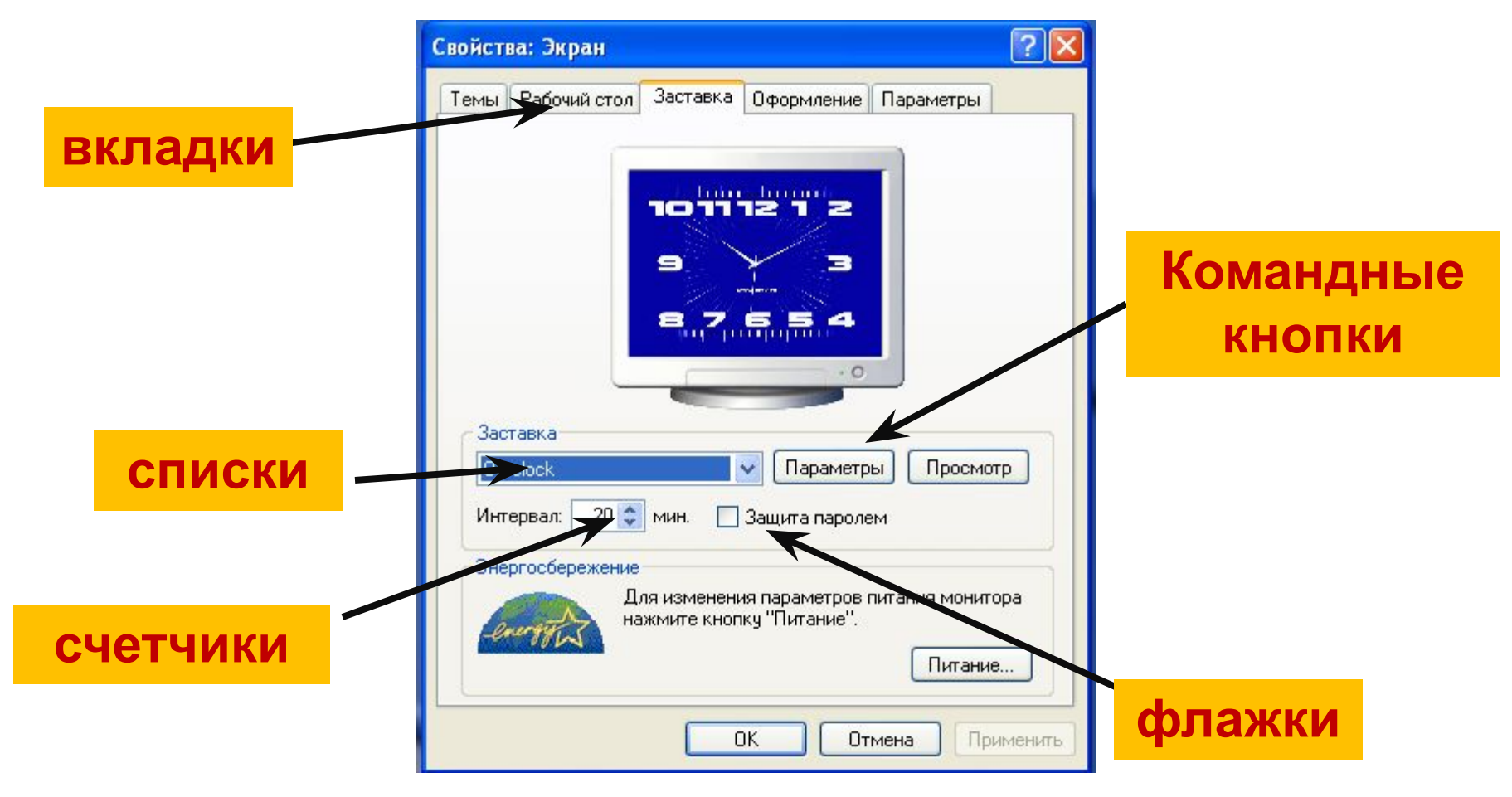

*Домашняя работа* **§ 2.7, 2.8 учить вопросы стр.84, 87 Р.Т. №37, стр. 73 РТ: №16, №17 с.65, №22\* с.67. РТ: №18 - №21с. 66**